Image Segmentation: the Blake-Zisserman functional approach

December 22, 2016

### 1 Introduction

Source package is composed of two folders:

- CPP contains C++ source code and Makefile;
- matlab contains Matlab® functions for data creation (see Section [4\)](#page-2-0).

#### 1.1 C++ code compilation

Provided code supports sparse structured matrix-vector routines through cusp[\[1\]](#page-6-0) library, that in turns depends on thrust[\[2\]](#page-6-1). To leverage the compilation process, both libraries are provided as source code in CPP/include subfolder. Package Makefile is already configured to compile required (and provided) targets, so in order to compile the full package, enter CPP folder and issue the command:

<sup>1</sup> make

Upon successful compilation, CPP/bintest folder is created and contains a number of executables. Default compiler is g++, but different compilers can be selected. For example, if Intel® C++ compiler is present, change line 10 of Makefile and substitute g++ with icpc.

Complete source code documentation can be obtained through doxygen[\[3\]](#page-6-2), Makefile doc target can help on documentation building process:

make doc

Upon successful documentation generation, CPP/html folder is created and contains a number of html files, start by opening index.html with a web browser. To remove all generated executables and documentation files, use:

make cleanall

## 2 BCDAfullimage\_test

BCDAfullimage test will perform segmentation using BCDA algorithm.

#### 2.1 Command line parameters

A call to program BCDAfullimage test should adhere to:

```
1 BCDA fullimage test tag1=value tag2=value ... input File
```
where inputFile is a binary file obtained by calling to MATLAB function writeData() (see Section [4](#page-2-0) for details). Parameters are read from left to right, as a consequence, the following command:

#### 1 BCDA fullimage\_test objbin file=mypars e=1e−3 myimage

will force BCDAfullimage to read all objective function parameters from objbinfile, and then to forget  $\epsilon$ value read from file and use instead  $\epsilon = 10^{-3}$ .

Objective function tags:

e :  $\epsilon$ , default value: 10<sup>-2</sup>;

- $\mathbf d$  :  $\delta$ , default value: 1.0;
- $\mathbf{a}$  :  $\alpha$ , default value: 2.0;
- **b** :  $\beta$ , default value: 1.0;
- **mu** :  $\mu$ , default value: 1.0;
- $\mathbf{tx} : t_x$ , default value: 1.0;
- ty :  $t_y$ , default value: 1.0;
- $xe : \xi_e$ , default value:  $0.01^{1/4}$ ;

**oe** :  $o_{\epsilon}$ , default value: 1e − 4;

objbinfile : binary file contatining objective function parameters.

Solver tags:

**fval\_tol**: tolerance for stopping criterion on relative decrease of objective function, default value:  $10^{-3}$ ; pcg tol sz : stop tolerance in inner loop (s and z): when 0, adaptive tolerance value is used, default value: 0;

 $\text{pcg\_tol\_u}$  : stop tolerance in inner loop (u): when 0, adaptive tolerance value is used, default value: 0; ext maxit : maximum number of iterations allowed in BCDA outer loop, default value: 1000; pcg maxit sz : pcg maximum number of iterations allowed in inner loop (s and z), default value: 1000;

 $\text{pcg\_maxit\_u}$ : pcg maximum number of iterations allowed in inner loop (u), default value: 1000;

**prec**: preconditioner type for pcg when solving for  $\bf{u}$  (D or BD), default value: D;

verbosity : if 1, prints external loop info, if 2 adds also u, s, z loops info, default value: 0.

Main tags:

printpars : If greater than 0, prints all the parameters, default value: 0;

outputFileTemplate : template for output file names, default value: empty;

 $initial_u$ : file containing initial value for  $u$ , default value: empty;

 $initial_s$ : file containing initial value for s, default value: empty;

initial **z** : file containing initial value for **z**, default value: empty.

# 3 OPARBCDAManager test and OPARBCDAThreadManager test

OPARBCDAManager test will perform tiled segmentation using OPARBCDA algorithm.

### 3.1 Command line parameters

A call to program OPARBCDAManager\_test should adhere to:

OPARBCDAManager\_test tag1=value tag2=value ... inputFile

where inputFile is a binary file obtained by calling to MATLAB function writeData() (see Section [4](#page-2-0) for details).

Objective function tags:

e :  $\epsilon$ , default value: 10<sup>-2</sup>;

 $\mathbf d$  :  $\delta$ , default value: 1.0;

 $\mathbf{a}$  :  $\alpha$ , default value: 2.0;

**b** :  $\beta$ , default value: 1.0; **mu** :  $\mu$ , default value: 1.0;  $\mathbf{tx} : t_x$ , default value: 1.0; ty :  $t_y$ , default value: 1.0; **xe** :  $\xi_e$ , default value:  $0.01^{1/4}$ ; **oe** :  $o_{\epsilon}$ , default value: 1*e* − 4; objbinfile : binary file contatining objective function parameters.

Solver tags:

over maxit : maximum number of iterations allowed in OPARBCDA outer loop, default value: 10; over\_tol: tolerance for stopping criterion on relative decrease of objective function, default value: 10<sup>-3</sup>; over lb : value for target objective function value stopping criterion, default value: minimum double precision value used in running architecture (around  $-1.8 * 10^{+308}$ ).

verbosity : if 1, prints external loop info, if 2 adds also u, s, z loops info, default value: 0.

Internal Solver tags:

pcg tol sz : stop tolerance in inner loop (s and z): when 0, adaptive tolerance value is used, default value: 0;

 $\text{pcg\_tol\_u}$  : stop tolerance in inner loop (u): when 0, adaptive tolerance value is used, default value: 0; ext maxit : maximum number of iterations allowed in BCDA-like loop, default value: 1000;

pcg maxit sz : pcg maximum number of iterations allowed in inner loop (s and z), default value: 1000; **pcg\_maxit\_u**: pcg maximum number of iterations allowed in inner loop  $(u)$ , default value: 1000;

**prec**: preconditioner type for pcg when solving for  $\bf{u}$  (D or BD), default value: D;

verbosity : if 1, prints external loop info, if 2 adds also u, s, z loops info, default value: 0.

TileCreator Tags:

overlap : number of pixels to be used as overlap between tiles, for each direction, use comma-separated values, default value: 0;

tilesplit : number of tiles, for each direction, use comma-separated values, default value: 0.

Main tags:

printpars : If greater than 0, prints all the parameters, default value: 0;

outputFileTemplate : template for output file names, default value: empty;

 $initial_u$ : file containing initial value for  $u$ , default value: empty;

initial s: file containing initial value for s, default value: empty;

initial z: file containing initial value for z, default value: empty.

Algorithms exit is reached when at least one of the stop criteria (relative decrease on function value, threshold on function value, maximum number of allowed iterations) is satisfied. OPARBCDAThreadManager test will perform parallel tiled segmentation using OPARBCDA algorithm: in addition to OPARBCDAManager tags, it will accept also:

Parallelization Tags:

<span id="page-2-0"></span>workers : number of workers, default value: 0.

# 4 MATLAB helper functions

### 4.1 Image file

In order to simplify the comparison with existing MATLAB code, the following are provided:

readData : reads a N-dimensional image from binary file;

writeData : writes a N-dimensional image to file.

Both functions handle little endian binary files containing:

- a signed 32 bit integer, representing the number of dimensions;
- for each dimension, a signed 32 bit integer, representing the number of elements along that dimension;

a variable number of double precision floating point numbers.

Order of the dimension sizes match data layout: last size contains the number of contiguous elements in memory. As an example, given a  $13x7$  random matrix:

 $_1 \mid A = \text{rand}(13, 7)$ ;  $_{2}$  writeData ('A\_bin', A);

the resulting A bin file will contain:

- a signed 32 bit integer: 2;
- two signed 32 bit integers: 7 and 13;
- 91 double precision floating point numbers:  $A(1, 1), A(2, 1), \ldots, A(13, 1), A(1, 2), \ldots, A(13, 6), A(13, 7).$

Images obtained by one of the executables can be read back in Matlab<sup>®</sup> with readData.m.

### 4.2 Parameters file

The following functions handle the creation/read of a binary file containing objective function parameters: readPars : reads a file containing objective function parameters;

writePars: writes a file containing objective function parameters.

As an example, we can create a parameters file with teh following Matlab<sup>®</sup> lines:

```
1 | % write objective function parameters to file
2 \mid params. e = 1e-2;\alpha params . d = 1;
\alpha params . \alpha = 2;
\text{5} params \text{b} = 1;
6 | params .mu = 0.5 e-1;
7 \mid params tx = 1;
\vert params ty = 1;
9 params. xe = nthroot (st.e, 4);_{10} params. oe = st. e^2;
11
_{12} | write Pars ( 'my_parameters', params);
```
## 5 Tile generation and parallelization

Input image can be subdivided in different tiles: number of tiles for each dimension is set by using tilesplit tag. Overlap between consecutive tiles is controlled by overlap tag. Finally, by using workers, one can select the number of computational threads.

## 6 Examples

In this section, a small number of examples are shown in order to familiarize with the executables. Throughout the examples, we suppose to have input data in CPP/data and to collect ouput data in CPP/outdata; moreover we already compiled source files and we open a terminal in CPP folder.

### 6.1 Full image serial image segmentation

Let's select image contained in: DATA trento g and parameters in DATA trento pars: A full image (not tiled) segmentation process can be obtained using:

```
<sup>1</sup> bintest/BCDAfullimage_test objbinfile=data/DATA_trento_pars data/
     DATA_trento_g
```
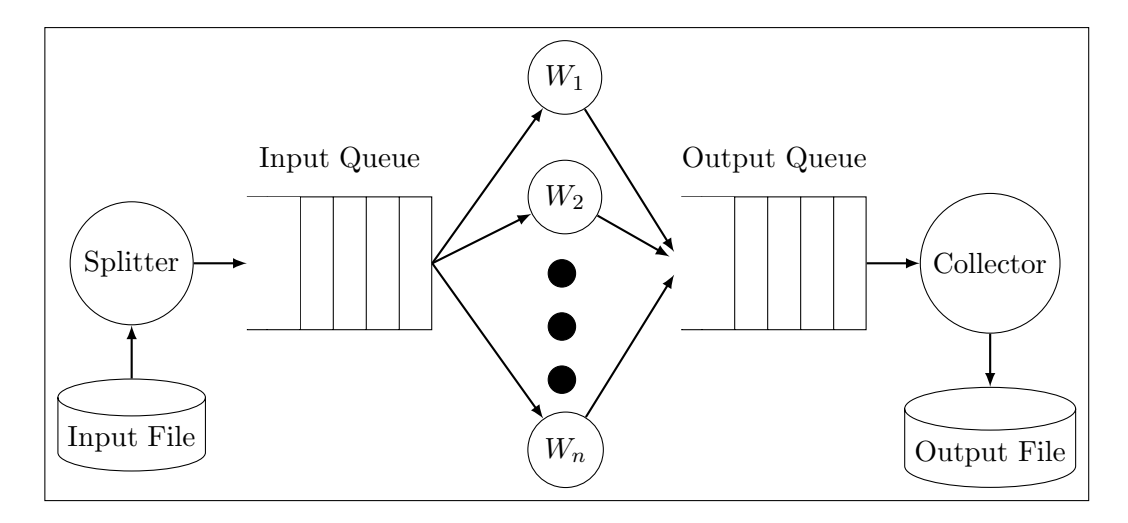

Figure 1: Tiled image segmentation approach represented as a queuing system.

This will launch BCDA segmentation algorithm: since no outputFileTemplate is provided, executable will create output file names starting with the name of the file used as input and with following trailing strings: u sol, s sol and z sol. In this example we then find u solution in data/DATA trento g u sol, s solution in data/DATA\_trento\_g\_s\_sol and z solution in data/DATA\_trento\_g\_z\_sol.

More details on the algorithm behaviour can be obtained by requesting to print all parameters (**printpars=1**), and to be verbose during the process (verbose=1); moreover we can specify output folder and prefix string for output files through the option outputFileTemplate=outdata/DATA trento.

1 bintest/BCDAfullimage\_test printpars=1 verbose=1 objbinfile=data/ DATA trento pars outputFileTemplate=outdata/DATA trento data/ DATA trento g

[] Output files will be placed in outdata folder and named DATA trento u sol, DATA trento s sol and DATA\_trento\_z\_sol. In the following we collected output of the executable:

```
_1 Image dimension: 2020 2020
2
3 Objective Function Parameters:
_4 e = 0.01
5 d = 30
6 \mid a = 27 \mid b = 1\vert mu = 1
9 tx = 1
_{10} ty = 1
x_1 xe = 0.316228
_{12} oe = 0.0001
13
_{14} Solver Parameters:
15 f v a l \pm 0 = 0.0005
_{16} p c g _t o l _s z = 0
_{17} p c g _t o l _u = 0
18 ext_maxit = 1000
_{19} p cg_maxit_sz = 1000
_{20} pcg_maxit_u = 1000
_{21} prec = D_{22} verbosity = 1
23
24 Overall Parameters:
```

```
_{25} printpars = 1
_{26} outputFileTemplate = outdata/DATA_trento
_{27} initial_u =
_{28} initial s =_{29} initial_z =
30
31 iter energy
32 \mid 0 \quad 1.500243 \text{ e+12}33 \mid 1 \cdot 1.103501e + 0834 \mid 2 \mid 9.461993 \text{ e} + 0735 \mid 3 \mid 9.126143e+0736 \mid 4 \; 8.996775 \,\mathrm{e}{+07}37 \quad 5 \quad 8.921919 \text{ e} + 0738 \mid 6 \cdot 8.873558e+0739 \mid 7 \; 8.839993 \text{ e} + 0740 \mid 8 \cdot 8.815763e+0741 \quad 9 \quad 8.797674 \text{ e} + 0742 \mid 10 \mid 8.783694 \text{ e+}07_{43} 11 8.772446 e+07
44 \mid 12 \mid 8.763214e+0745 \mid 13 \mid 8.755744 \text{ e} + 07_{46} 14 8.749593 e+07
47 \mid 15 \; 8.744425 \,\mathrm{e}{+07}48 \mid 16 \quad 8.739963 \text{ e} + 07_{49} 17 8.736059 e+07
_{50} Elapsed time 1.422827 e+02 [s]
51 Exit reason: DESIRED TOLERANCE IS REACHED
_{52} Total iterations: 17 (s: 18) (z: 33) (u: 609)
_{53} Objective function at end: 8.736059e+07
```
Function value at line 53 can be used as a reference when calling OPARBCDA.

Linear algebra parallelization is obtained through OpenMP[\[4\]](#page-6-3): as every executable that exploits this technology, the number of threads is set through OMP NUM THREADS environmental variable, so for Bash shell you can use:

 $_{1}$  export OMPNUM THREADS=4

and, from now on, each OpenMP executable will be run using 4 threads. WARNING: since all executables provided in this package will read OMP NUM THREADS, it is good procedure to check it's value prior to launch a run:

echo \$OMP NUM THREADS

### 6.2 Tiled serial image segmentation

Tiled segmentation process involving a  $16 \times 16$  tile grid and overlap size of 10 for each direction can be obtained using:

```
_1 bintest/OPARBCDAManager test over 1b = 8.736059e+07
```

```
2 \mid tilesplit=16,16 overlap=10,10 objbinfile=data/DATA_trento_pars
```

```
3 outputFileTemplate=outdata/DATA_trento_ov data/DATA_trento_g
```
In this case, the algorithm is stopped when it reaches an objective function value lower than the lower bound specified on input. If we also add printpars=1 and verbosity=1 we obtain both the values of used parameters and some information concerning the stop criterion used for each internal subproblem.

End of output will read:

```
Elapsed time 3.432282 \text{ e} + 02 \text{ [s]}_2 Fini= 1.500243 e+12
_3 Fend= 8.708926 e+07
4 Exit reason: DESIRED LOWER BOUND IS REACHED
5 Total iterations: 3 (s: 10842) (z: 12313) (u: 378581)
```
### 6.3 Tiled parallel image segmentation

Tiled segmentation process, using 4 workers, can be obtained using:

 $_1$  bintest/OPARBCDAThreadManager\_test over\_lb =8.736059e+07

- $2 \mid \text{ tilesplit} = 16,16 \text{ overlap} = 10,10 \text{ obibinfile} = data / DATA \text{trento-pars}$
- 3 outputFileTemplate=outdata/DATA\_trento\_ov workers=4 data/DATA\_trento\_g

End of output will read:

```
_{1} Elapsed time 1.695973 e+02 [s]
_2 Fini= 1.500243 e+12
\text{3} Fend= 8.708926 e+07
4 Exit reason: DESIRED LOWER BOUND IS REACHED
5 Total iterations: 3 (s: 10842) (z: 12313) (u: 378582)
```
# References

## <span id="page-6-0"></span>References

- [1] Steven Dalton, Nathan Bell, Luke Olson, and Michael Garland. Cusp: Generic parallel algorithms for sparse matrix and graph computations. <http://cusplibrary.github.io>.
- <span id="page-6-2"></span><span id="page-6-1"></span>[2] Jared Hoberock and Nathan Bell. Thrust: A parallel template library. <https://thrust.github.io>.
- <span id="page-6-3"></span>[3] Dimitri van Heesch. <http://www.doxygen.org>.
- [4] OpenMP Architecture Review Board. OpenMP application program interface. <http://www.openmp.org>.